## Thunderbird 使い方

## - 新しいメールの作成と送信 -

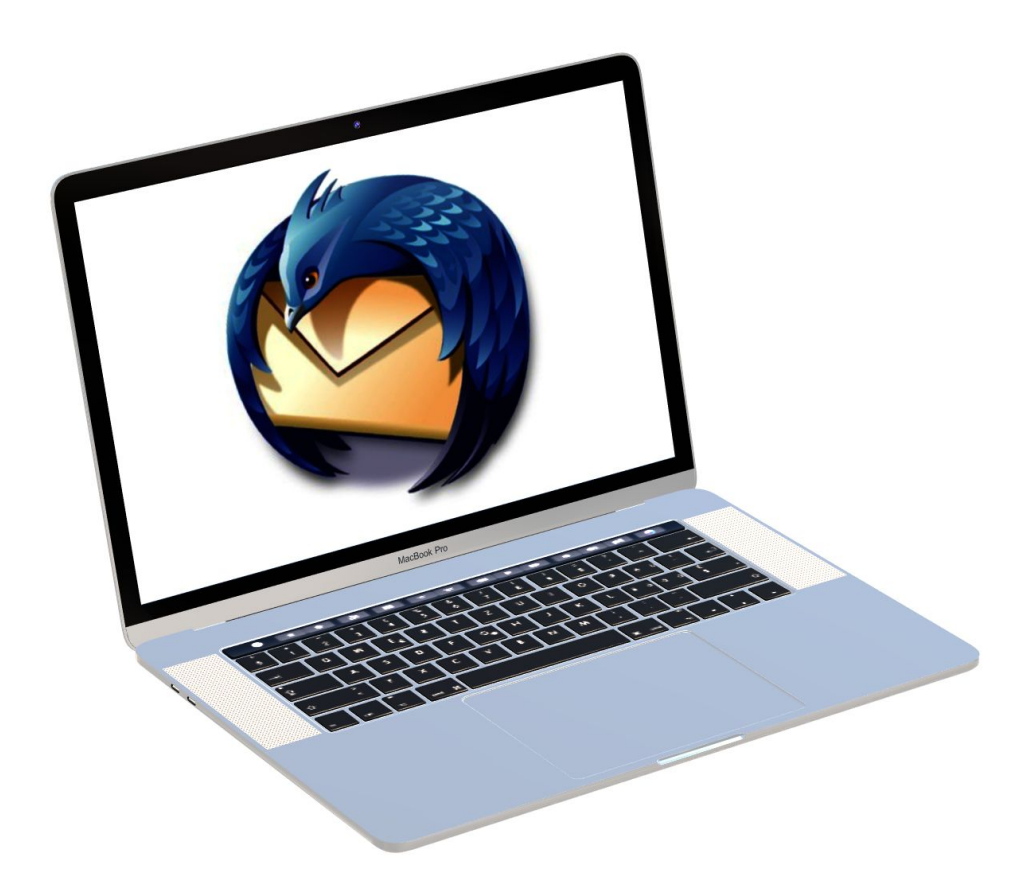

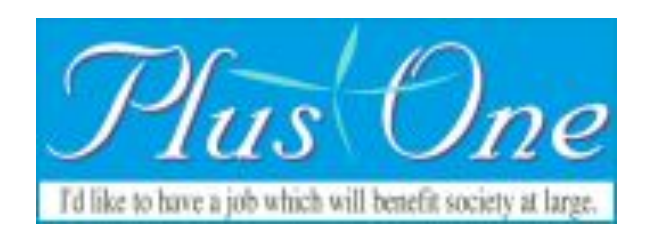

# Thunderbird 使い方

### 新しいメールの作成と送信

Thunderbirdの画面を表示します。

ツールバー上の「作成」ボタンをクリックしてください。

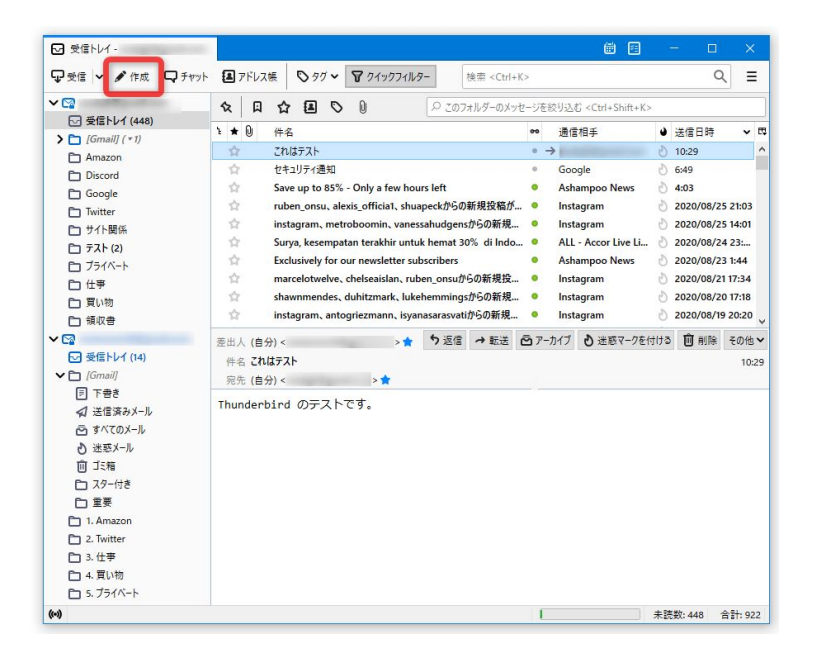

#### 返信、転送をする場合

受信メールのプレビュー画面内にある「返信」「転送」ボタンをクリックしてください。

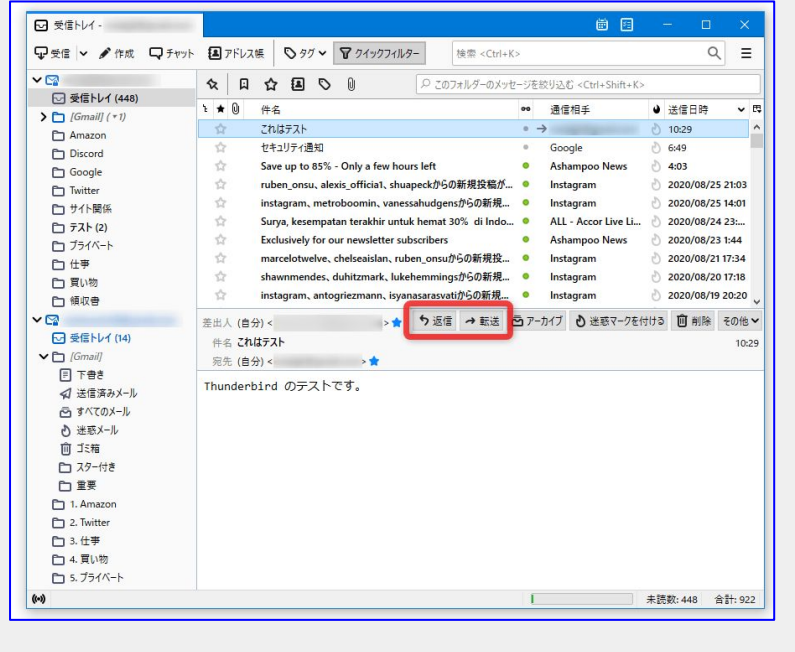

メール作成画面が表示されます。

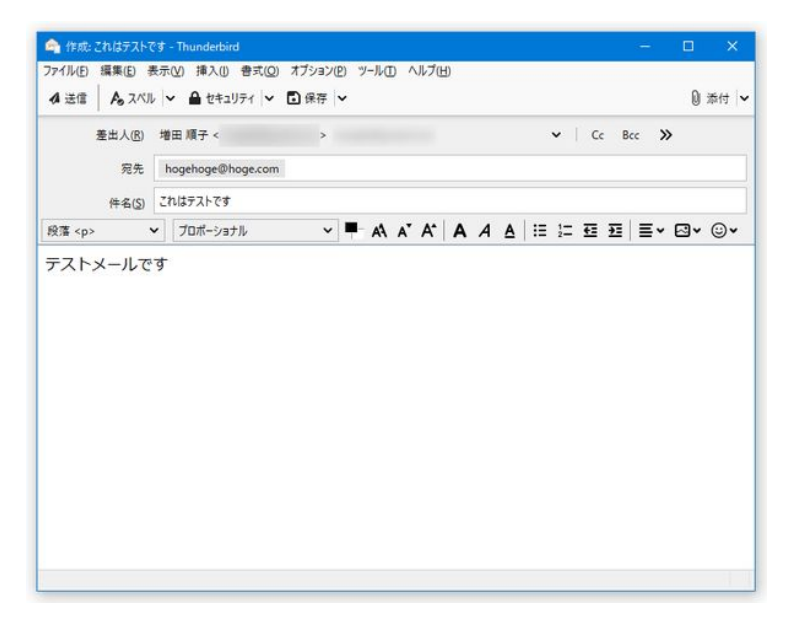

宛先、件名、本文を入力します。

各入力欄をクリックすると、カーソルが表示され入力できるようになります。

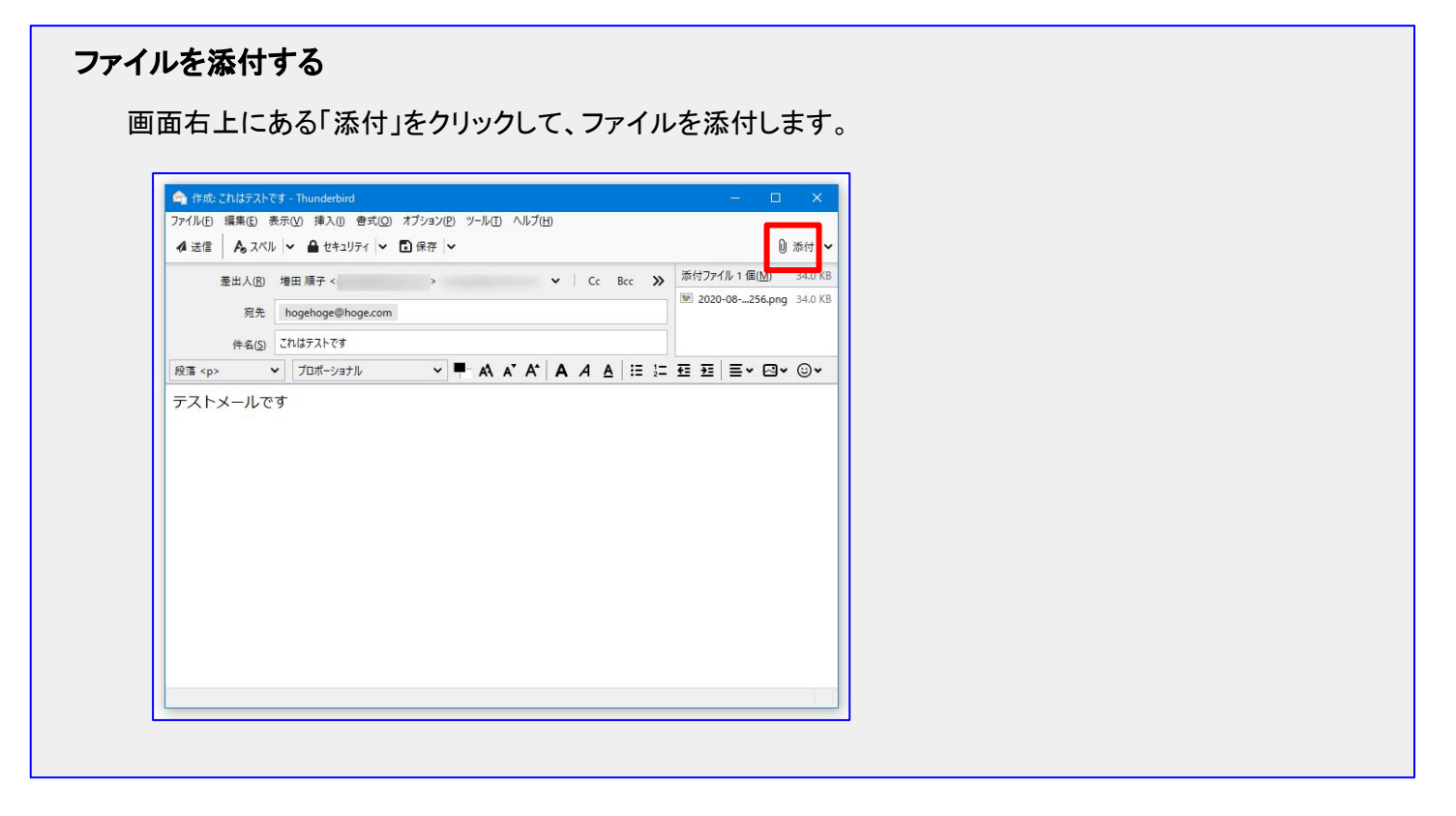

「送信」をクリックすると、メールが送信されます。

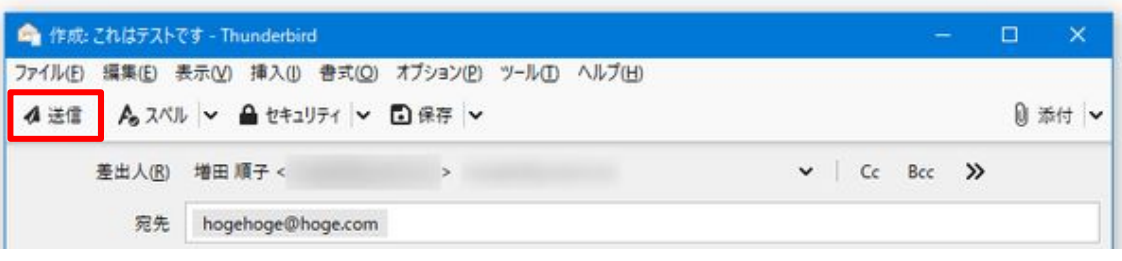